## **Table of Contents**

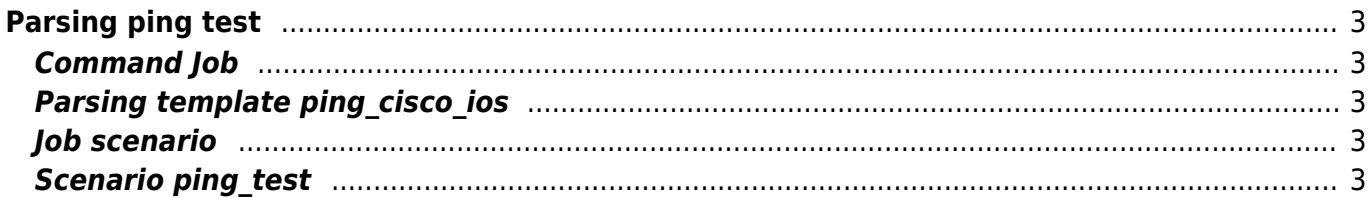

```
Parsing ping test
```
The goal of this example is to use a ping test and use its result as a condition.

Vendor: Cisco\_IOS

# <span id="page-2-1"></span>**Command Job**

The job is "empty". It still requires something though, so it's filled with a '!'.

!

# <span id="page-2-2"></span>**Parsing template ping\_cisco\_ios**

The command that is used is  $ping *ip*$ .

The output is shown below:

```
Type escape sequence to abort.
Sending 5, 100-byte ICMP Echos to 20.20.20.6, timeout is 2 seconds:
!!!!!
Success rate is 100 percent (5/5), round-trip min/avg/max = 5/9/17 ms
```
This parse template will match specifically on the words "Success rate is" and "percent", the variable is set which is in between, in this case the digit "100". The remainder of the line is ignored by using "|\*|"

Success rate is <percent> percent  $|*|$ 

#### <span id="page-2-3"></span>**Job scenario**

Description Parsing vlan and interfaces on <node>  $task = pinq test$ 

## <span id="page-2-4"></span>**Scenario ping\_test**

```
# Test whether node is live and reachable
reachable -n <node>
if error
    LogAction -n <node> -a Parse job -m "<node> is not reachable"
     stop
endif
```

```
Last update: 2019/12/23 13:48 guides:user:scenarios:parse_ping https://yce-wiki.netyce.com/doku.php/guides:user:scenarios:parse_ping
```

```
LogAction -n <node> -a Parse_job -m "<node> is reachable"
<@cmd> = parse cmd -n <node> -t ping cisco ios -r "ping <ip>"
if ! <percent> == 0
  log -m "ping is successful"
  # choose your action
endif
end
```
From: <https://yce-wiki.netyce.com/> - **Technical documentation**

Permanent link: **[https://yce-wiki.netyce.com/doku.php/guides:user:scenarios:parse\\_ping](https://yce-wiki.netyce.com/doku.php/guides:user:scenarios:parse_ping)**

Last update: **2019/12/23 13:48**